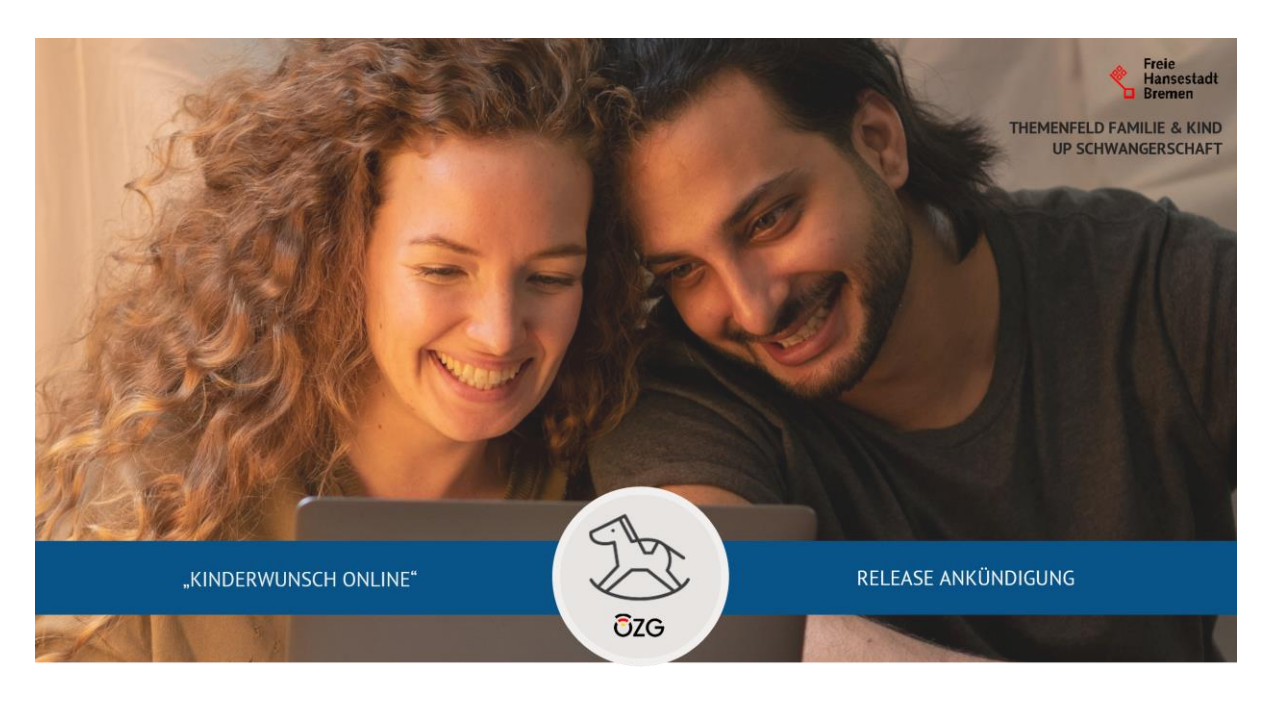

**Release Ankündigung – Kinderwunsch Online – Release 1.0** 16. November 2022

### Moin und herzlich willkommen!

Gute Nachrichten für Paare mit Kinderwunsch sowie für die öffentliche Verwaltung: Mit dem Onlinedienst "Kinderwunsch Online - Auszahlungsantrag" wurde jetzt auch die zweite Hälfte des EfA-Dienstes für die Förderung einer Kinderwunschbehandlung veröffentlicht. Paare mit Kinderwunsch können somit den kompletten Antragsprozess für diese Leistung online abwickeln. Auch für Sie und Ihr Team in der sachbearbeitenden Behörde wird die Bearbeitung komfortabler, denn Sie erhalten nun den Auszahlungsantrag samt aller Nachweise und Rechnungen direkt und digital in Ihrem E-Mail-Postfach.

### **Alles aus einem Guss: der komplette Antrag zur Förderung einer Kinderwunschbehandlung**

Paare, die eine Kinderwunschbehandlung bereits von der Förderstelle bewilligt bekamen und erhalten haben, können mit "Kinderwunsch Online" rückwirkend die für sie verfügbare Fördersumme beantragen. Usability, Gestaltung und Vokabular des Auszahlungsantrags entsprechen dem zuvor gestellten Bewilligungsantrag. So erfahren Paare mit Kinderwunsch den gesamten Antragsprozess als einen konsistenten und vollständigen Ablauf.

### **Erhalten Sie Antragsdaten schnell und sicher direkt in Ihrem Postfach**

Paare mit Kinderwunsch können mit "Kinderwunsch Online - Auszahlungsantrag" ihre Antragsdaten samt aller Nachweise vollständig und digital direkt in das Postfach ihrer Förderstelle senden. Die moderne und nutzerorientierte Anwendungsumgebung sorgt für einen angenehmen Fluss durch das Antragsverfahren. Ihr Team in der zuständigen Förderstelle erhält – wie zuvor beim bereits vorliegenden Bewilligungsantrag – auch beim Auszahlungsantrag ein dynamisches PDF. In diesem werden nur die für den jeweiligen Fall relevanten Felder dargestellt.

## **Nutzerfreundliche Formularführung und strukturierte Eingabe von Nachweisen**

Mit "Kinderwunsch Online" verläuft die Antragstellung einer finanziellen Förderung für Paare mit Kinderwunsch unkompliziert und schnell, u. a. durch die anwenderfreundliche Nutzerführung des Onlinedienstes sowie durch die gut auffindbaren und nützlichen Hinweis- und Hilfetexte. Um Rechnungen einzureichen, können diese über ein vervielfältigbares Upload-Feld einzeln mit entsprechenden Angaben zu Rechnungssteller, -datum und -betrag hochgeladen werden. Eine automatisch berechnete Summe der

Gesamtrechnungskosten wird sowohl Antragsstellenden als auch Sachbearbeiter:innen angezeigt. Darüber hinaus tragen fallgesteuerte Upload-Felder dazu bei, dass auch die restlichen Nachweise abgefragt und erbracht werden.

# **Die Features auf einen Blick:**

- Vollständiger Onlineantrag
- Zuständigkeitsfindung der Förderstelle durch Auswahl des Bundeslandes innerhalb des Antrags
- Abfrage des Aktenzeichens des Bewilligungsbescheids
- Kontaktdaten der zuständigen Förderstelle werden angezeigt
- Antragskonfigurator mit Fragen im Interview-Stil
- Formular mit Pflichtfeldern und Fallsteuerung
- Fallsteuerung der Nachweis-Dokumente
- Vervielfältigbares Uploadfeld für Rechnungen mit Erfassung von Rechnungssteller, -datum und -betrag
- Automatische Kalkulation der Gesamtsumme der angegebenen Rechnungsbeträge
- Fehlermeldungen bei fehlenden oder ungültigen Eingaben
- Hinweistexte
- Informations- und Hilfeboxen im Formular
- Informations- und Hilfeboxen sind aufrufbar
- Formular-Texte in userfreundlicher Sprache
- Formular-Navigation ist möglich (vor und zurück)
- Formular mit Datenfeldern im Textformat
- Formular mit Auswahlfeldern (Radiobutton-List, Checkboxen und Drop-down)
- Upload-Möglichkeiten der Nachweise
- Validierung der Eingaben
- Responsives Design
- Einheitliches Erscheinungsbild
- Speicherung der eingegeben Daten für bis zu 30 Tage
- Automatisches Löschen der Antragsdaten nach Absenden des Antrags
- Löschen zwischengespeicherter Daten auf Wunsch im Antrag
- Automatische Zuordnung zwischengespeicherter Daten
- Authentifizierung mit nPA
- Datenübertragung aus dem nPA in das Formular
- Aus dem nPA übermittelte Daten sind unveränderbar.
- Möglichkeit der Antragsstellung auch für Nutzer:innen ohne nPA
- Bestätigungsseite mit Auflistung der nächsten Schritte
- Generierung des Antrags als dynamische PDF-Datei
- PDF-Generierung des Mantelbogens
- PDF-Download des ausgefüllten Antrags
- Automatische Datenübertragung (PDF-Datei) in die Behörde via dDataBox nach Absenden des Antrags
- Impressum
- Abfrage des Einverständnisses mit der Datenschutzerklärung des Onlinedienstbetreibers und der verarbeitenden Behörde
- Erscheinen eines Wartesymbols bei längeren Wartezeiten
- Sichtbarkeit des Wappens / Logos der zuständigen Förderstelle während des gesamten Antragsprozesses im Footer
- Link zur Infoseite mit Informationen zur Onlineausweis-Funktion bzw. AusweisApp 2
- Kontaktdaten und Links zu relevanten Informationen im Footer

**KONTAKT**  [kinderwunsch@betriebskoordination.bremen.de](mailto:kinderwunsch@betriebskoordination.bremen.de)

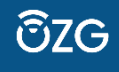